## **DIY Backup Backup**

```
/usr/bin/rsync --rsync-path="sudo rsync" --delete -avzb -e "ssh -i ${1}"
'system-backup@clerie-backup.clerie.de:/mnt/clerie-backup/*' './clerie-
backup' --backup-dir="./clerie-backup-old-$(date +\"%s\")"
```
From: <https://wiki.clerie.de/> - **clerie's Wiki**

Permanent link: **<https://wiki.clerie.de/notiz/diy-backup-backup>**

Last update: **2020/09/20 12:12**

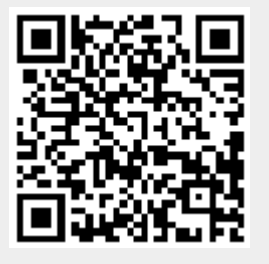